#### **Georeferencer plugin incorrectly handles PNG files**

*2007-02-16 02:36 PM - egor-altlinux-ru -*

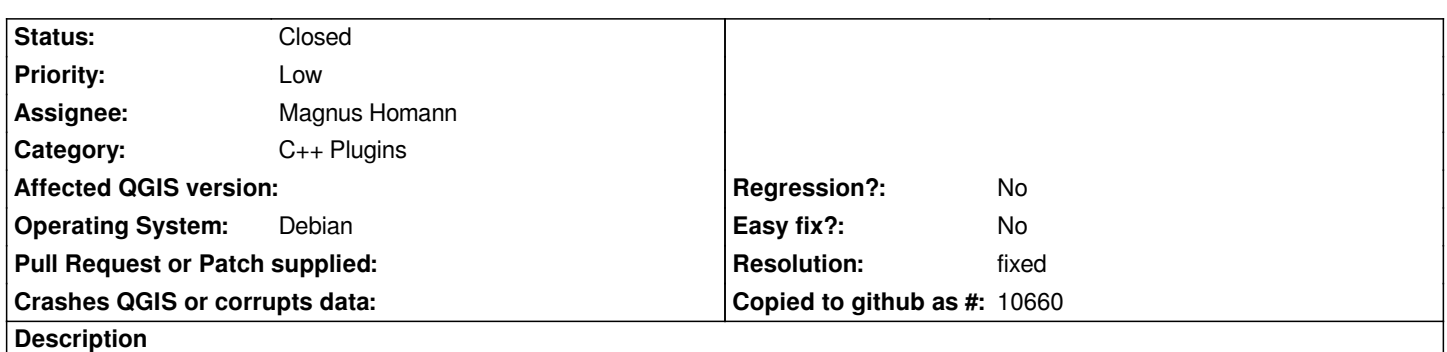

*I tried 0.8 on Ubuntu and Windows XP with the same result: when the georeferencer plugin is used with a PNG file, the scale and placement are distorted. After I converted the file to TIFF, everything worked well.*

## **History**

# **#1 - 2007-02-28 08:50 AM - Magnus Homann**

*- Status changed from Open to In Progress*

*Did you use the linear or helmert transform. Only linear should work for PNG.*

## **#2 - 2007-03-03 01:19 PM - egor-altlinux-ru -**

*Hello!*

*Yes, I tried it once again with linear transform, and it worked. Maybe some hint should be given to warn those who are trying to run the plugin with helmert?*

### **#3 - 2007-03-03 01:26 PM - Magnus Homann**

- *Resolution set to fixed*
- *Status changed from In Progress to Closed*

*Yes, there is a warning actually in latest 0.8.1 preview. You can download and try:*

*http://www.qgis.org/uploadfiles/testbuilds/qgis\_setup0.8.1preview2.exe*

*on XP if you like. Please un-install any old Qgis first!*

*[Closing this bug.](http://www.qgis.org/uploadfiles/testbuilds/qgis_setup0.8.1preview2.exe)*

## **#4 - 2009-08-22 12:51 AM - Anonymous**

*Milestone Version 0.8.1 deleted*